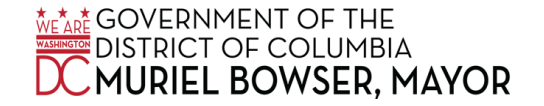

# **ATTACHMENT 1: QUICK REFERENCE GUIDE**

## **Entering "Administrative Closing Pay" in PeopleSoft**

When an employee does not work on an Administrative Closing Day, enter the Time Reporting Code (TRC) "Administrative Closing Pay- ACP:" For example:

From Sunday 11/20/2022 to Saturday 12/3/2022

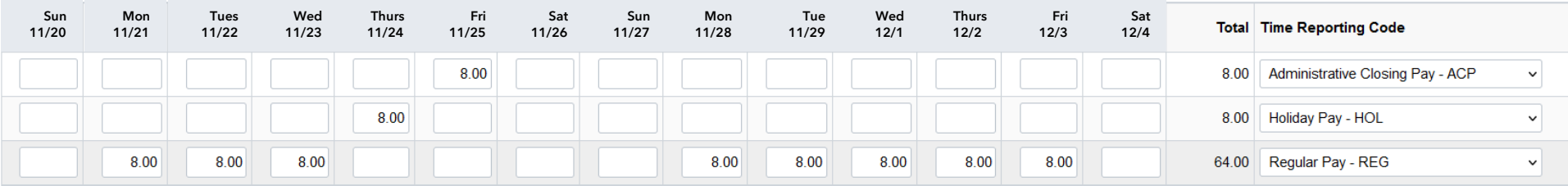

Entering "Admin Closing Worked" in PeopleSoft

When an employee works on an Administrative Closing Day and is eligible to receive a premium, enter the TRC "Admin Closing Worked – ACW for both Union and Non-Union employees. You must still "Report Regular Pay – REG" for hours worked. For example:

#### Sun Mon Tues Wed Thurs Fri Sat Sun Mon Tue Wed Thurs Fri Sat **Time Reporting Code** 12/3 12/4**Total** 11/20 11/21 11/22 11/23 11/24 11/25 11/26 11/27 11/28 11/29 12/1 12/2 8.00 8.00 Admin Closing Worked - ACW  $\checkmark$ 8.00 Holiday Pay - HOL 8.00  $\checkmark$ 8.00 8.00 8.00 8.00 8.00 8.00 8.00 8.00 8.00 72.00 Regular Pay - REG  $\checkmark$

#### From Sunday 11/20/2022 to Saturday 12/3/2022

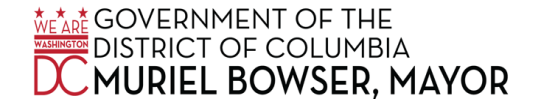

# **ATTACHMENT 1: QUICK REFERENCE GUIDE**

### **Entering time in PeopleSoft for employees that work less than 8 hours:**

When an employee works on an Administrative Closing Day and is eligible to receive a premium, enter the TRC "Admin Closing Worked - ACW." You must still report "Regular Pay – REG" for hours worked. Any hours not worked should be entered using the TRC "Administrative Closing Pay – ACP." For example:

### From Sunday 11/20/2022 to Saturday 12/3/2022

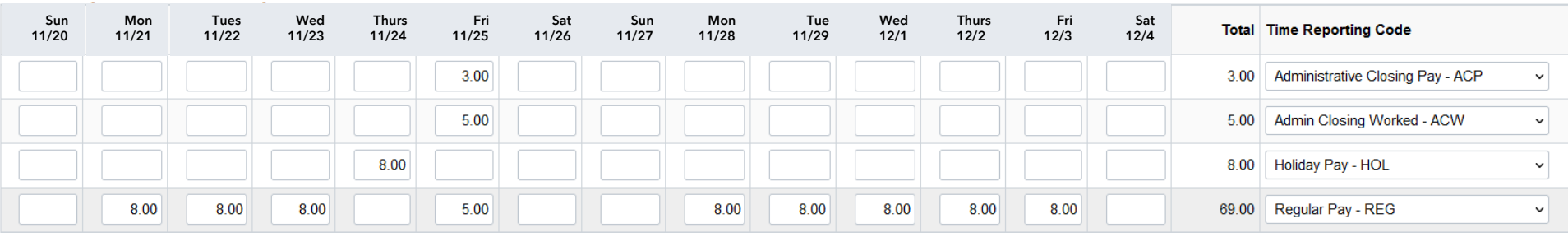